# $Geo$ T<sub>E</sub>X– Georgian Language in T<sub>E</sub>X

Levan Shoshiashvili

Dept. of Electronics and Electrical Engineering Faculty of Natural Science Ivane Javakhishvili Tbilisi State University, I. Chavchavadze ave.N3 , Tbilisi, Georgia shoshia@hotmail.com

12 March 2013

## Contents

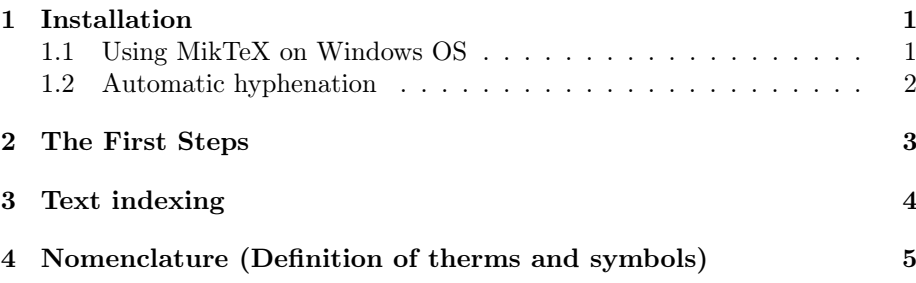

#### Abstract

In this document use of Georgian language package for  $T_{F}X/FT_{F}X$  is described.

# <span id="page-0-0"></span>1 Installation

For package installation TEX distribution must be installed. This can be Mik-TeX or TeXLive Windows OS and TeXLive for Linux/Unix and MacOSX systems. It is not necessary, but it is better to have local TEX directory. For Linux/Unix systems you can use \$HOME/texmf See your TEX distribution documentation for more detailes.

#### <span id="page-0-1"></span>1.1 Using MikTeX on Windows OS

- Install MikTeX http://miktex.org .
- Create local T<sub>E</sub>X directory. For example  $D:\text{term}^{-1}$  $D:\text{term}^{-1}$  $D:\text{term}^{-1}$ .
- Let system know about this directory

 $Start \rightarrow ProgramFiles \rightarrow Miktex2.9 \rightarrow Maintenance \rightarrow Settings^2$  $Start \rightarrow ProgramFiles \rightarrow Miktex2.9 \rightarrow Maintenance \rightarrow Settings^2$  $Start \rightarrow ProgramFiles \rightarrow Miktex2.9 \rightarrow Maintenance \rightarrow Settings^2$ 

<span id="page-0-2"></span><sup>&</sup>lt;sup>1</sup>Local directory must have T<sub>E</sub>X directory tree structure

<span id="page-0-3"></span><sup>2</sup>This depends which Windows OS and what version of Miktex you have on your computer

- Change to second Tab (roots), turn on "Show MikTeX-Maintained root directories". you will see directories, which TEX knows.Use Add." to choose local directory. For example D:\texmf.
- Go on the first Tab and do "Refresh FNDB"[3](#page-1-1) .
- Download GeoTeX http://tex.tsu.ge and install it in local T<sub>E</sub>Xdirectory.
- Go back on the first Tab and do "Refresh FNDB". Now system knows about Georgian package T<sub>E</sub>X files, but did not know about font map files.
- For this run *cmd* promt as Administrator and run in console:

updmap --force --verbose

or

initexmf --mkmaps --force --verbose

- Do "Refresh FNDB" again. Now system knows about Georgian fonts and other files.
- Do "Refresh FNDB", but use "Maintenance Admin" option of MikTeX.

#### <span id="page-1-0"></span>1.2 Automatic hyphenation

Automatic hyphenation works but for now (MArch 2013) is not included in distributions. Automatic hyphenation is done by hyph-utf8 package. When MikTeX and TeXLive update this package Georgian will work out of the box. If you want to make system work for Georgian do following:

• update hyph-utf8 from here [http://tug.org/svn/texhyphen/](http://tug.org/svn/texhyphen/trunk/hyph-utf8/) [trunk/hyph-utf8/](http://tug.org/svn/texhyphen/trunk/hyph-utf8/) ("Refresh FNDB" as above or texhash in  $\text{console}$  Find language.def language.dat files<sup>[4](#page-1-2)</sup> in c:\Program Files\MiKTeX 2.9\tex\generic\config\ directory. Add entry for Georgian in language.def

% Note: the first line of this file must match the corresponding line % in "etex.src" and "etexdefs.lib", otherwise fallback will be used.

% This is "language.def", e-TeX's language definition file.

% It is explicitly permitted to augment this file by adding additional % \addlanguage ... commands AFTER the first (\addlanguage {USenglish}) % which must remain as the first language added to ensure total document % portability for pre-\language documents. The last line of the file % MUST be left as \uselanguage {USenglish} for the sane reason.

\addlanguage {USenglish}{hyphen}{}{2}{3} %%% This MUST be the first

<span id="page-1-2"></span><span id="page-1-1"></span> $3$ This is same as *texhash* on console. Same command works on Linux/Unix OS  $4<sup>4</sup>$ or create them

```
% % non-comment
                                          %%% line of the file
 % Additional languages, patterns, exceptions and left- and right-hyphen
 % minima may be added here, and an example is given for German.
 \addlanguage {georgian}{hyp-ka}{}{2}{2}
 \def\l@georgian{\lang@georgian}
 % The five parameters for \addlanguage are:
 % language, patterns file, exceptions file, left- and right-hyphen minima
 %%% Next section is E X A M P L E O N L Y
 %%% \addlanguage {German}{ghyph31}{}{2}{2} %%% further such lines
 % %may be used;
 %%% Previous section is E X A M P L E O N L Y
 %%% No changes may be made beyond this point.
  \uselanguage {USenglish} %%% This MUST be the last line of the file.
• In language.dat file add:
 Georgian loadhyph-ka.tex
```
- Do "Refresh FNDB"
- Update formats: initexmf --dump<sup>[5](#page-2-1)</sup>

After this system must know about Georgian hyphenation.

# <span id="page-2-0"></span>2 The First Steps

After package installation user can write documents in Georgian. For this can be used any plain text editor, but there are LATEX suitable Integrated Developing Environment (IDE) Editors , such as Texmaker www.xm1math.net/texmaker/, TexStudio texstudio.sourceforge.net, texniccenter http://www.texniccenter.org/, winedt  $http://www.winedt.com/.$ <sup>[6](#page-2-2)</sup>

Note, that Georgian input text must be in utf-8 encoding.

There are three basic classes in L<sup>AT</sup>EX : Article, Report, book. Minimal document has a following form:

\documentclass[a4paper]{article} \usepackage[T1,T2A,T8K,T8M]{fontenc} %use English, %Russian, Georgian fonts \usepackage[utf8]{inputenc} %Text Encoding \usepackage[english,russian,georgian]{babel} %Document's

%language is Georgian

<span id="page-2-1"></span> $5$ *fmtutil* – *all*,*fmtutil* – *sys* in Linux/Unix

<span id="page-2-2"></span> $6$ This document is created in TexStudio editor.

\begin{document} Document text \end{document}

For languages based on Georgian script (Megruli,Laz,Chan,Svan), which use umlauts and accents we can use T<sub>E</sub>Xfunctions. Fox example: ´<sup>ა</sup> <sup>ა</sup>˙ ˝<sup>ა</sup> `<sup>ა</sup> ¨<sup>ა</sup> ˆა ა. ˜ა ˘ა ¯ა ˇა აბ

Because of Georgian script don't fit in one encoding, two encodings T8M and T8K-Asomtavruli-Mkhedruli and Khucuri-Mkhedruli are introduced<sup>[7](#page-3-1)</sup>. If we turn

on amsmat *amsmat* package, We can have following text:  $\bar{\mathfrak{d}}$ ,  $\overset{\delta}{\mathfrak{d}}$ <sup>3</sup>. The **babel** package knows about Georgian and the most therms are translated. babel loads T8K , and then T8M encoding definition files. This means, that main encoding of the document will be T8M (Asomtavruli-Mkhedruli). If user needs to have basic encoding T8K (Nusxkhuri-Mkhedruli), than in document's preamble must have

\usepackage[english,georgian]{babel} \usepackage[T8M,T8K]{fontenc}

In such document text can be in Nuskhuri-Mkhedruli script without any additional command and for Asomtavruli script user needs:

\mrglovani მაგალითად {\mrglovani ასომთავრული ტექსტი ႠႱႭႫႧႠႥႰႳႪႨ }

which gives: ႠႱႭႫႧႠႥႰႳႪႨ

If document's encoding is T8M, than before Nuskha-Khucuri script we need:

{\khucuri bუცური ტექსტი µuluuluhu pn+lupu}

Which gives:  $\mu\nu_l$ <sub>1</sub>  $\mu_l$ <sub>1</sub>  $\nu_l$ <sub>1</sub>  $\nu_l$ <sub>1</sub>  $\nu_l$ 

This is necessary, because Nuskhuri and Asomtavruli are defined in different encodings.

# <span id="page-3-0"></span>3 Text indexing

TEX uses *makeidx* and it works for Georgian scripts, but output file is in TEX's internal representation(in therms of macro commands) not in utf-8 and hard to read. For UNICODE texts is the best suited *xindy* package and works for Georgian scripts, but it is not available for  $MikTeX$  distribution. But we can use *index* and *idxlayout* packages to have nice output. Add in the preamble:

```
\usepackage{index}
\usepackage[columns=3,totoc=true]{idxlayout}
\newcommand{\Index}[1]{\index{#1}#1}
\makeindex
\renewindex{default}{idx}{ind}{საძიებელი}
```
<span id="page-3-1"></span><sup>7</sup> see . kaencodings.pdf for detailes

In this way we can index words in the document on following way Index{სიტყვა} .To add index page in the document one can use \printindex} in place of desired output of index page. But this is not enough. After indexing document do:

makeindex.exe "filename".idx

 $filename.idx$  is created after Build command User can also pass the style file (for example.  $later.ist)$  and after this we need to rebuild document again.

# <span id="page-4-0"></span>4 Nomenclature (Definition of therms and symbols)

Add in the preamble:

```
\usepackage{nomencl}
\makenomenclature
\renewcommand\nomname{აღნიშვნები}
```
After file compilation do

makeindex <filename>.nlo -s nomencl.ist -o <filename>.nls

and rebuild file again. Of course there need to be \printnomenclature in the document, where you need nomenclature to be printed.

### 5 Additional information

LATEX can be widely used for technical and natural science texts as well as for humanitarian sciences. The best way to learn LAT<sub>E</sub>X is to use it. For source of this document and other questions you might have to use Georgian in LAT<sub>EX</sub> pleas visit GeoTFX site <http://tex.tsu.ge>